Leonsoftware Wiki - https://wiki.leonsoftware.com/

## **CLOSING JOURNEY LOG**

We have added an option to **close the Journey Log** in a section OPS. Once the Journey Log has been closed, it will not be possible to edit it in the mobile application - editing of such Journey Log will be only possible in the Leon's web-version. It will also be possible to view all closed Journey Logs in the Report Wizard.

First step is activating a new item: **Status** in the Journey Log - go to a section Settings > Flight Editing and mark that item, then save changes.

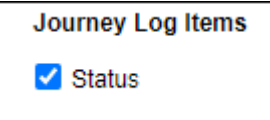

When adding JL data, the last item of the JL will be the 'Status' -

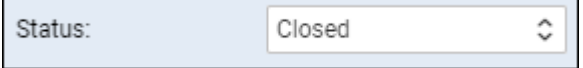

If the Journey Log has the status 'Closed', editing will **NOT** be possible in **Leon mobile application**, only in the web-version.

In the mobile app, when crew member clicks 'Log' button and the Journey Log has been closed in OPS panel, Leon will show a message as below:

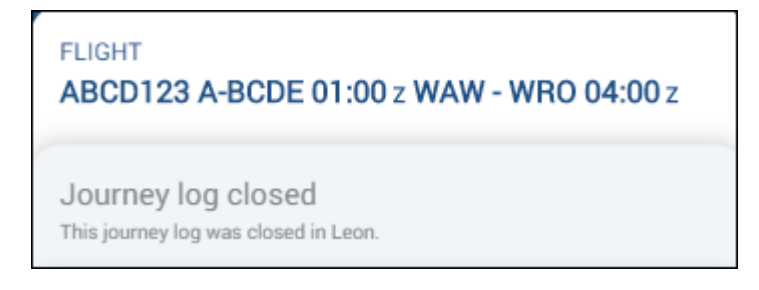

If it happens that a Journey Log's **draft** has been created in the mobile app and in the meantime that Journey Log has been closed, Leon will show the information and an option to **remove** the draft.

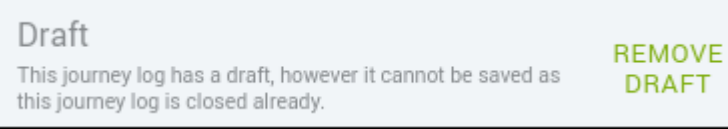

It will also be possible to view all closed Journey Logs in the **Report Wizard** by adding a column 'Status [JL]'.

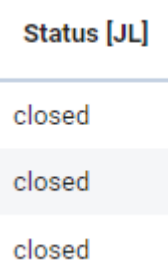

And also in the **filter** there will be an option to view flights with open or closed Journey Log only.

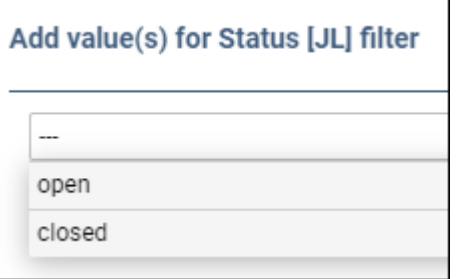

From: <https://wiki.leonsoftware.com/>- **Leonsoftware Wiki**

Permanent link: **<https://wiki.leonsoftware.com/updates/ops-an-option-to-close-jl-has-been-added>**

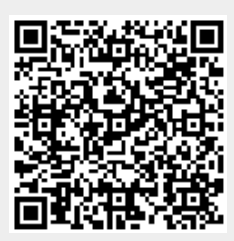

Last update: **2020/06/18 11:14**